## **Wits Xerox Managed Print**

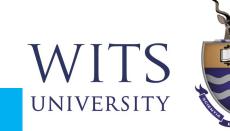

## **One-time Setup: Install the Mobility Print app on your IOS device**

You must be on the WITS WiFi Network to use Papercut Mobility

Open the link <u>http://146.141.254.26:9163/setup</u>

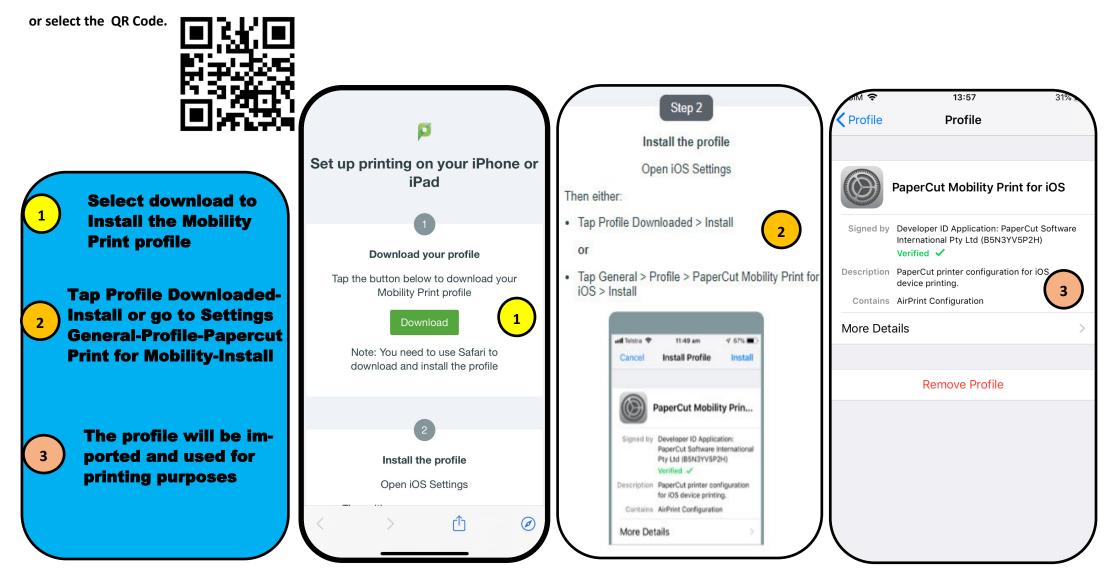

## **Wits Xerox Managed Print**

## Selecting the printer and adding user details

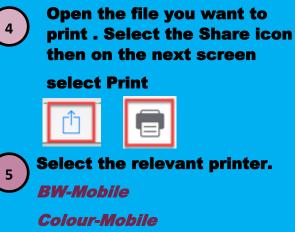

6

You can change basic functionality like Copies, Paper Size , Single/ Double Sided

Enter you Staff or Student number and your current password.

If your password changes you will be prompted to update.

Your jobs will be held in the queue to be released

| € Mit   | 14:26                                                                                       | 22%                            |
|---------|---------------------------------------------------------------------------------------------|--------------------------------|
| Cancel  | <b>Printer Options</b>                                                                      | Print                          |
|         |                                                                                             |                                |
| Printer | 5                                                                                           | BW-Mobile >                    |
| 1 Сору  | Ŭ                                                                                           | - +                            |
| Options | Double-side                                                                                 | d, Colour, A4                  |
|         | Language Magin Montact +                                                                    |                                |
|         | PaperCut <sup>p</sup> Q ≡<br>Mine · Producti · MF<br>PaperCut:<br>Powerful print management | s<br>devi                      |
|         | printers and MFDs                                                                           |                                |
|         |                                                                                             |                                |
|         | Page 1                                                                                      | 2010/005 14 27<br>Page 1 of 29 |
|         |                                                                                             |                                |
|         |                                                                                             |                                |

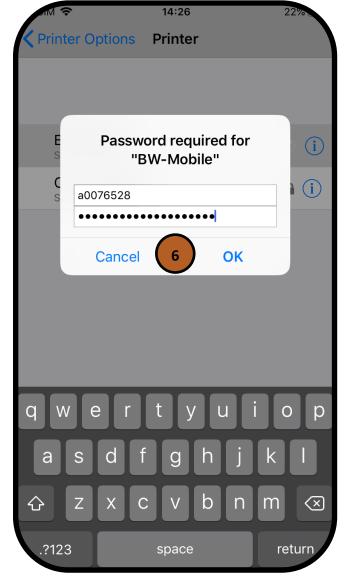

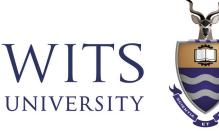